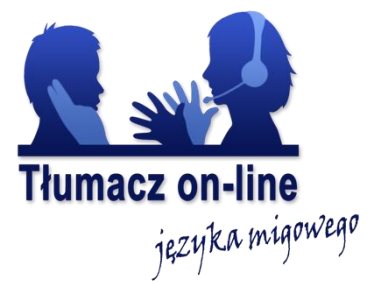

# **Aplikacja Tłumacz on-line języka migowego**

## **Instrukcja Użytkownika**

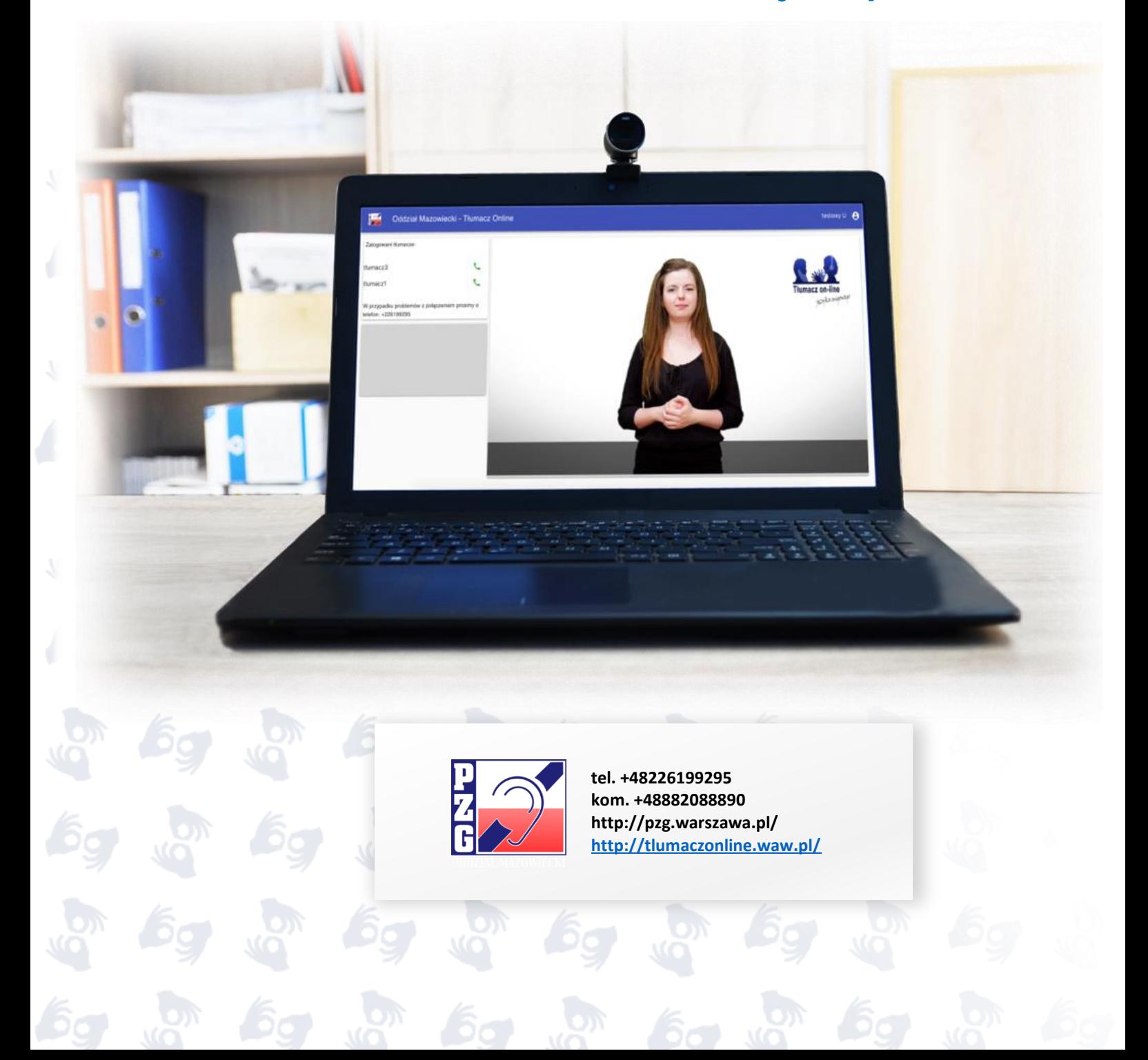

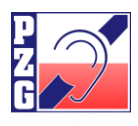

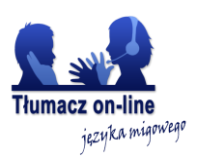

## Spis treści:

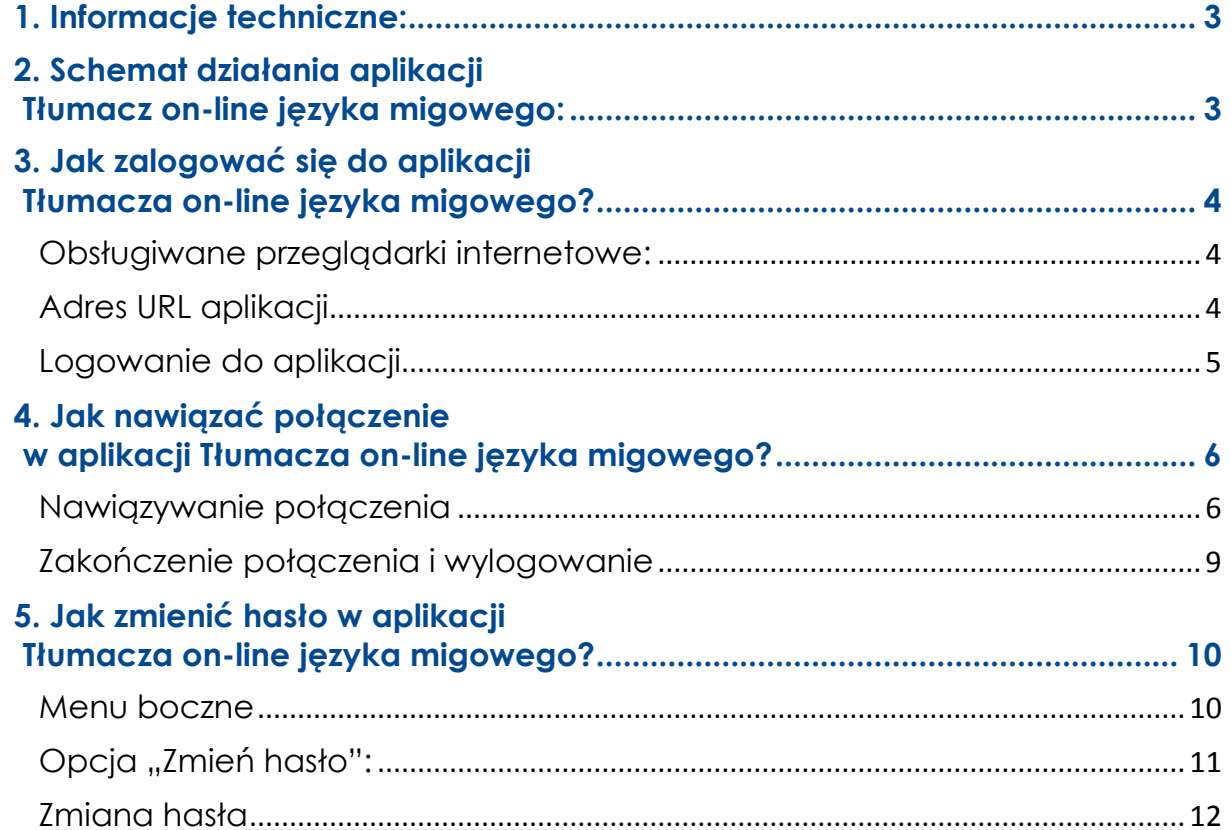

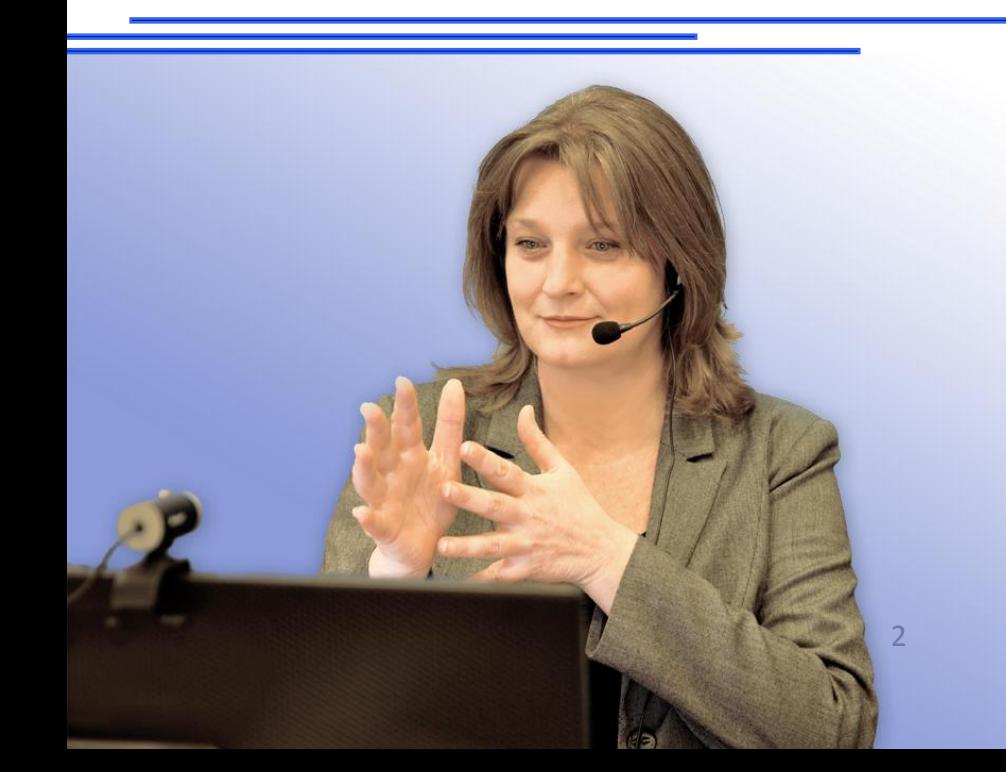

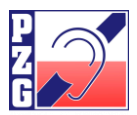

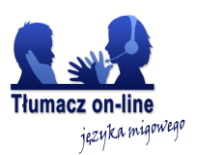

### **1. Informacje techniczne:**

<span id="page-2-0"></span>**Aplikacja działa na stronie: pzgomaz.com, 35.246.165.174:443 TCP**

**Wymagane otwarte porty:**

**443 TCP (www + sygnalizacja) 35.246.165.174:80 (TCP i UDP) - relay/przekazywanie audio/video**

### **2. Schemat działania aplikacji Tłumacz on-line języka migowego:**

<span id="page-2-1"></span>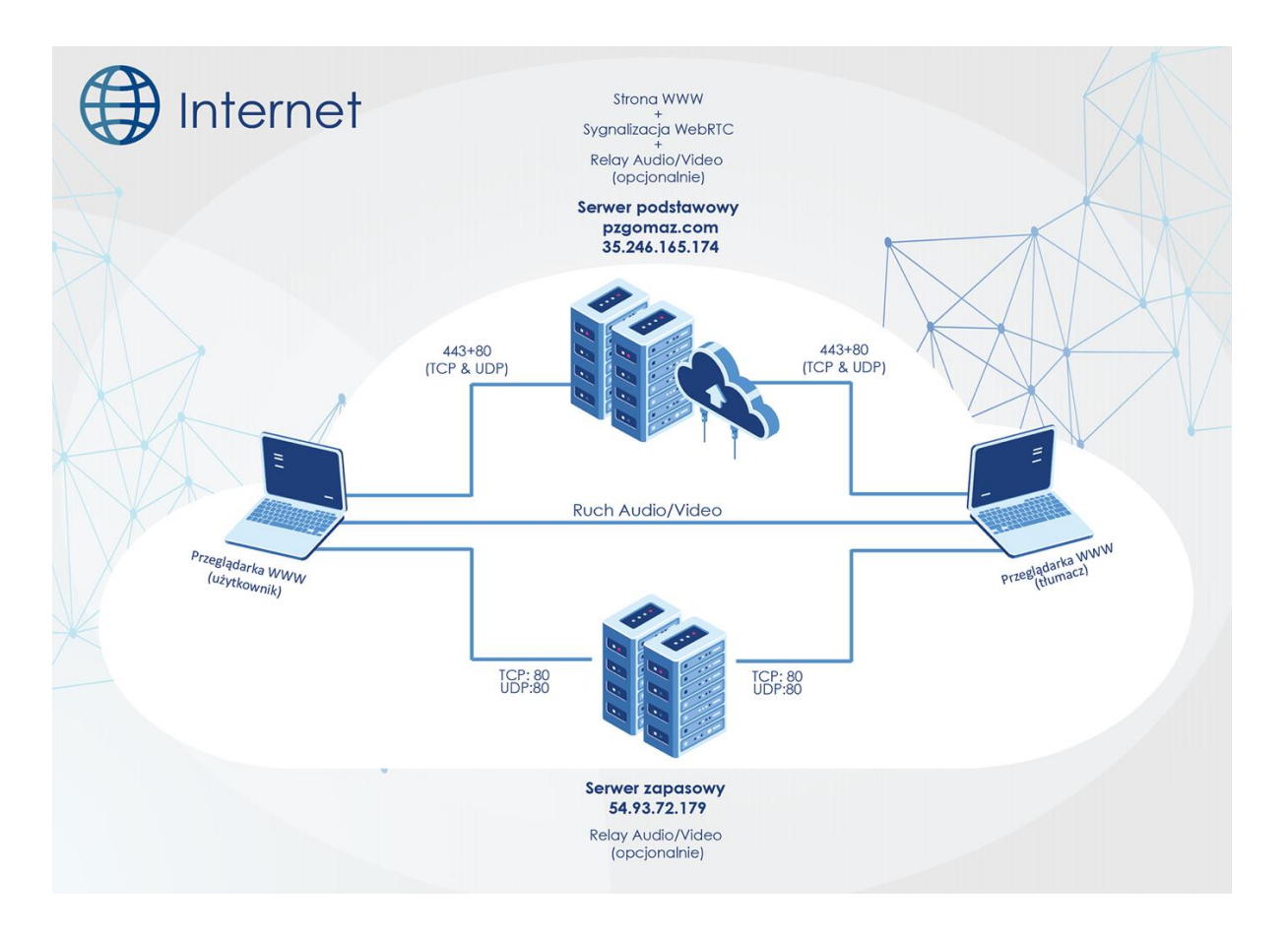

Ruch audio wideo odbywa się bezpośrednio pomiędzy użytkownikami systemu. Opcjonalnie (w przypadku zastosowania po stronie klienta rozwiązań Firewall/NAT) może być konieczne przekazywanie ruchu audio wideo przez jeden z dwóch serwerów.

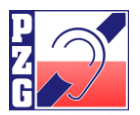

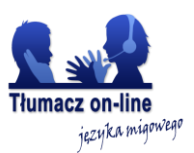

**3. Jak zalogować się do aplikacji Tłumacza on-line języka migowego?**

<span id="page-3-1"></span><span id="page-3-0"></span>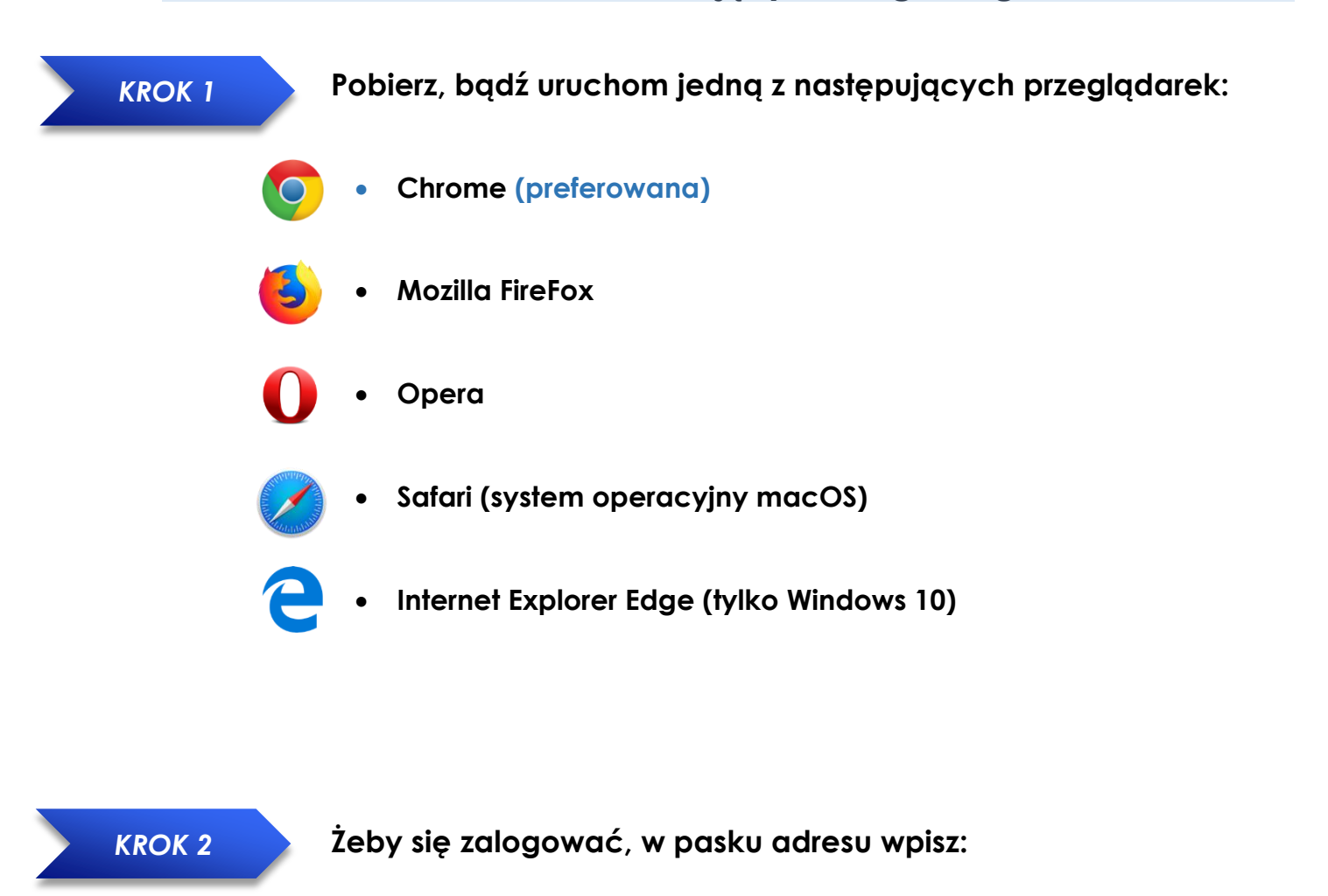

**https://pzgomaz.com**

<span id="page-3-2"></span>**Po wpisaniu adresu powinno wyświetlić się okno logowania:**

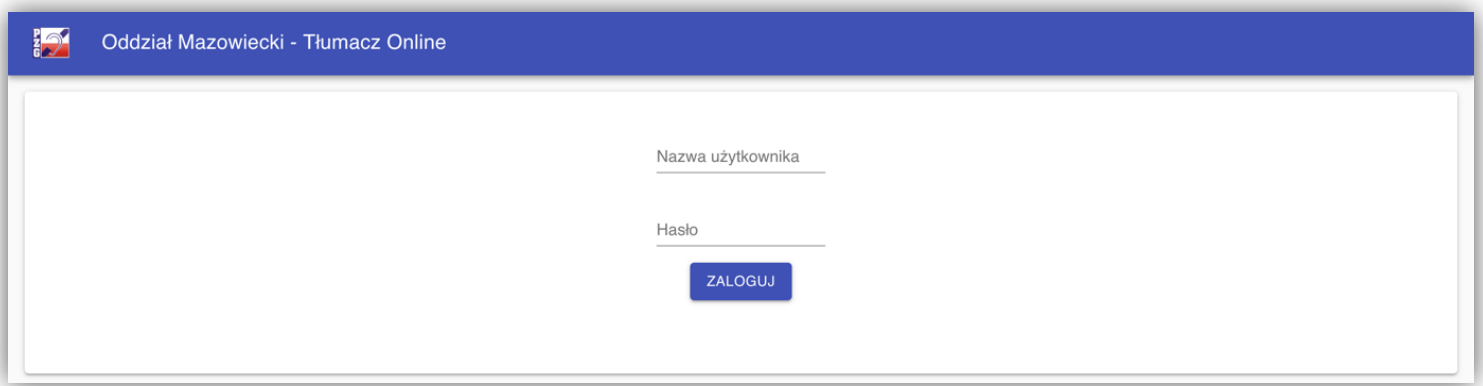

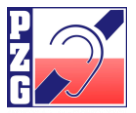

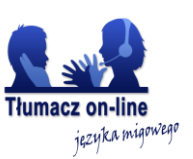

### <span id="page-4-0"></span>*KROK 3*

**Logowanie do aplikacji Tłumacza on-line języka migowego:**

**W polu: "nazwa użytkownika" wpisz otrzymany indywidualny login, w polu: "hasło" wpisz otrzymane indywidualne hasło.**

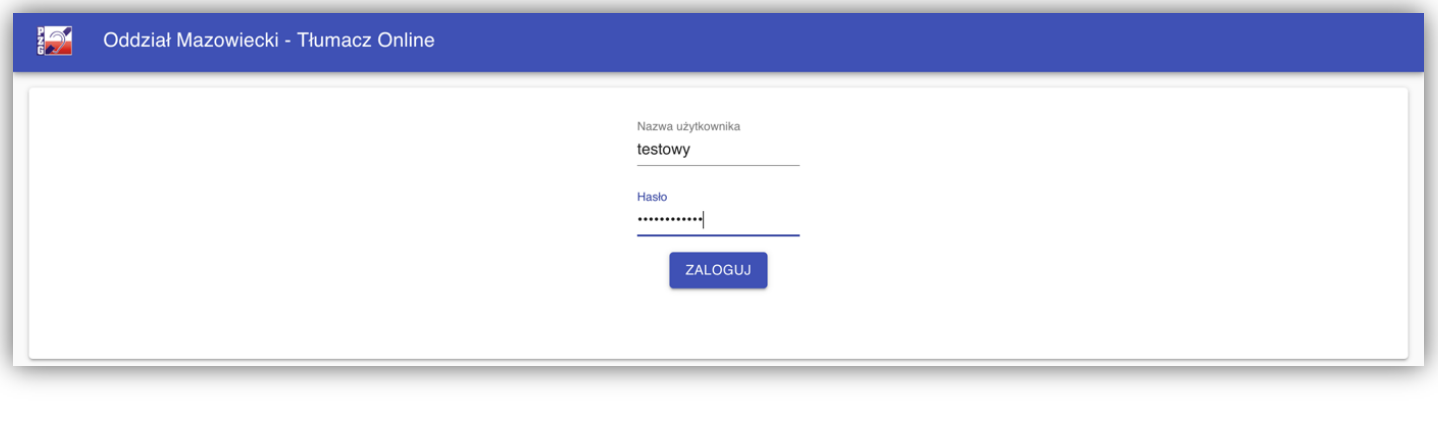

**Po wypełnieniu powyższych pól, wciśnij:**

ZALOGUJ

#### **Po zalogowaniu ukaże się okno aplikacji:**

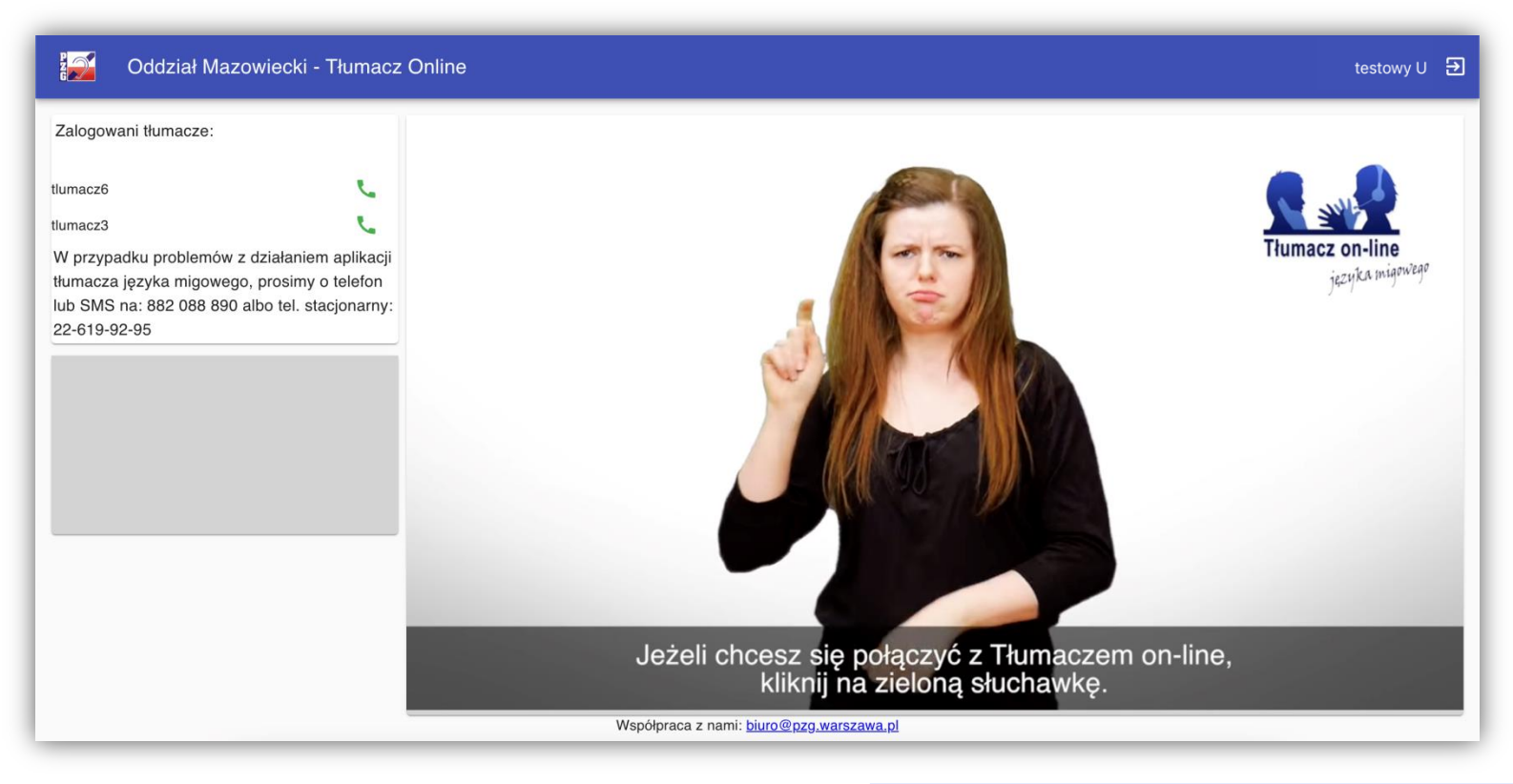

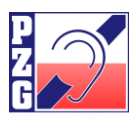

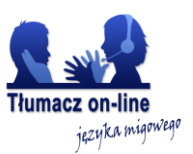

### <span id="page-5-0"></span>**4. Jak nawiązać połączenie w aplikacji Tłumacza on-line języka migowego?**

### <span id="page-5-1"></span>*KROK 1* **W polu "Zalogowani tłumacze" kliknij na zieloną słuchawkę:** Oddział Mazowiecki - Tłumacz Online testowy  $\cup$   $\Theta$ Zalogowani tłumacze: tlumacz6 J. J. tlumacz3 Tłumacz on-line W przypadku problemów z działaniem aplikacji języka migowego tłumacza języka migowego, prosimy o telefon lub SMS na: 882 088 890 albo tel. stacjonarny: 22-619-92-95 Zalogowani tłumacze: m on-line, tlumacz6 tlumacz3 **W lewej części aplikacji widoczni są**  W przypadku problemów z działaniem aplikacji tłumacza języka migowego, prosimy o telefon **dostępni tłumacze:**lub SMS na: 882 088 890 albo tel. stacjonarny: 22-619-92-95 Zalogowani tłumacze: tlumacz6 tlumacz3 **W celu nawiązania połączenia kliknij zieloną słuchawkę**  W przypadku problemów z działaniem aplikacj tłumacza języka migowego, prosimy o telefon **przy wybranym tłumaczu.** lub SMS na: 882 088 890 albo tel. stacjonarny: 22-619-92-95

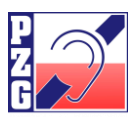

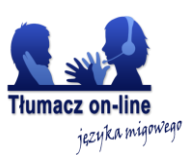

### **Po naciśnięciu zielonej słuchawki może pojawić się taki komunikat:**

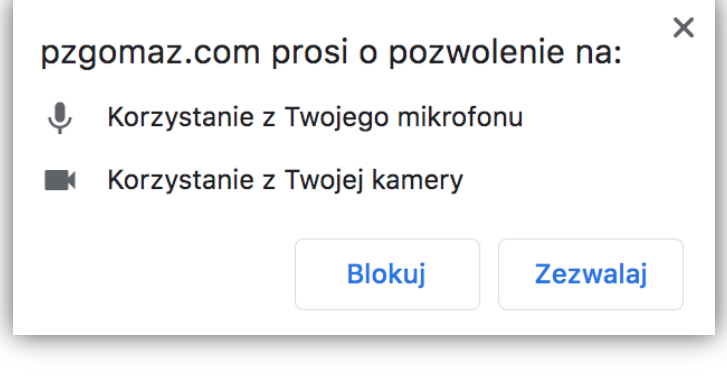

**W celu nawiązania połączenia kliknij:**

Zezwalaj

### **Po odebraniu rozmowy przez tłumacza okno rozmowy wygląda następująco:**

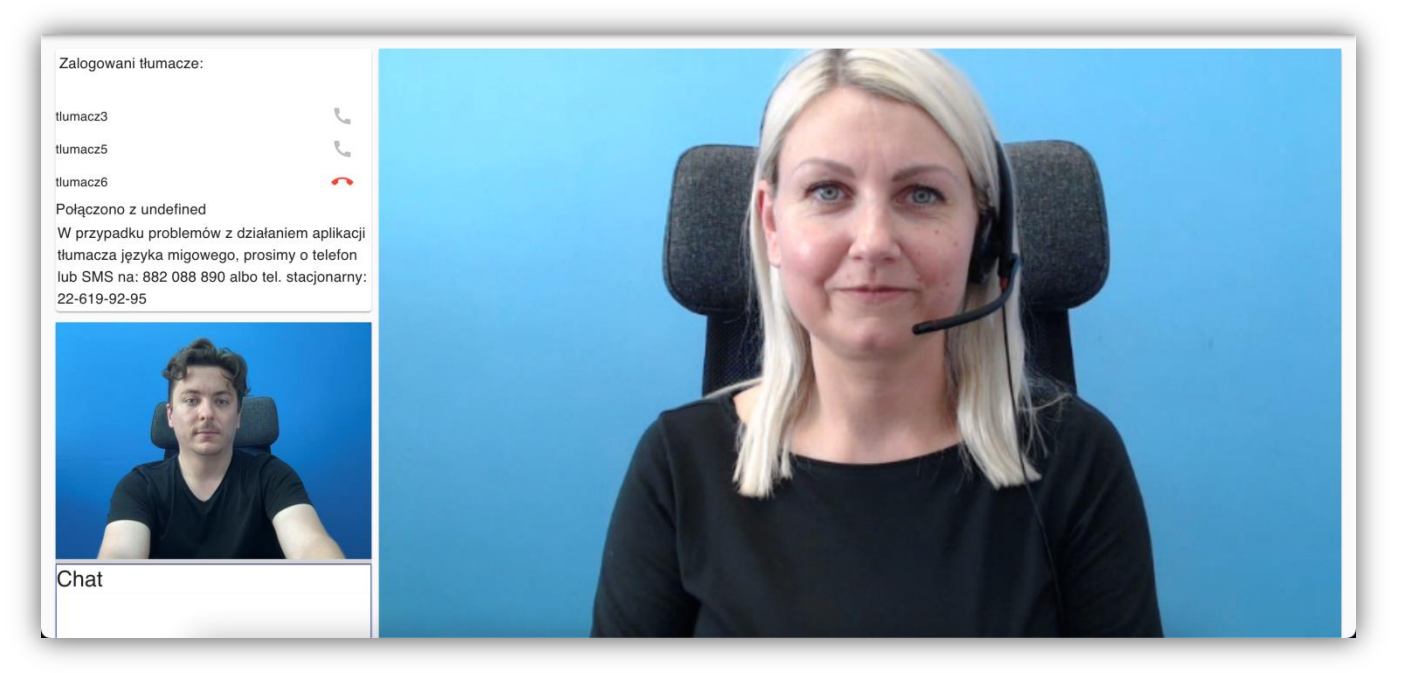

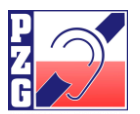

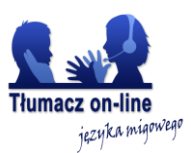

#### **Jeżeli po nawiązaniu połączenia z tłumaczem nie ma obrazu – podgląd poniżej:**

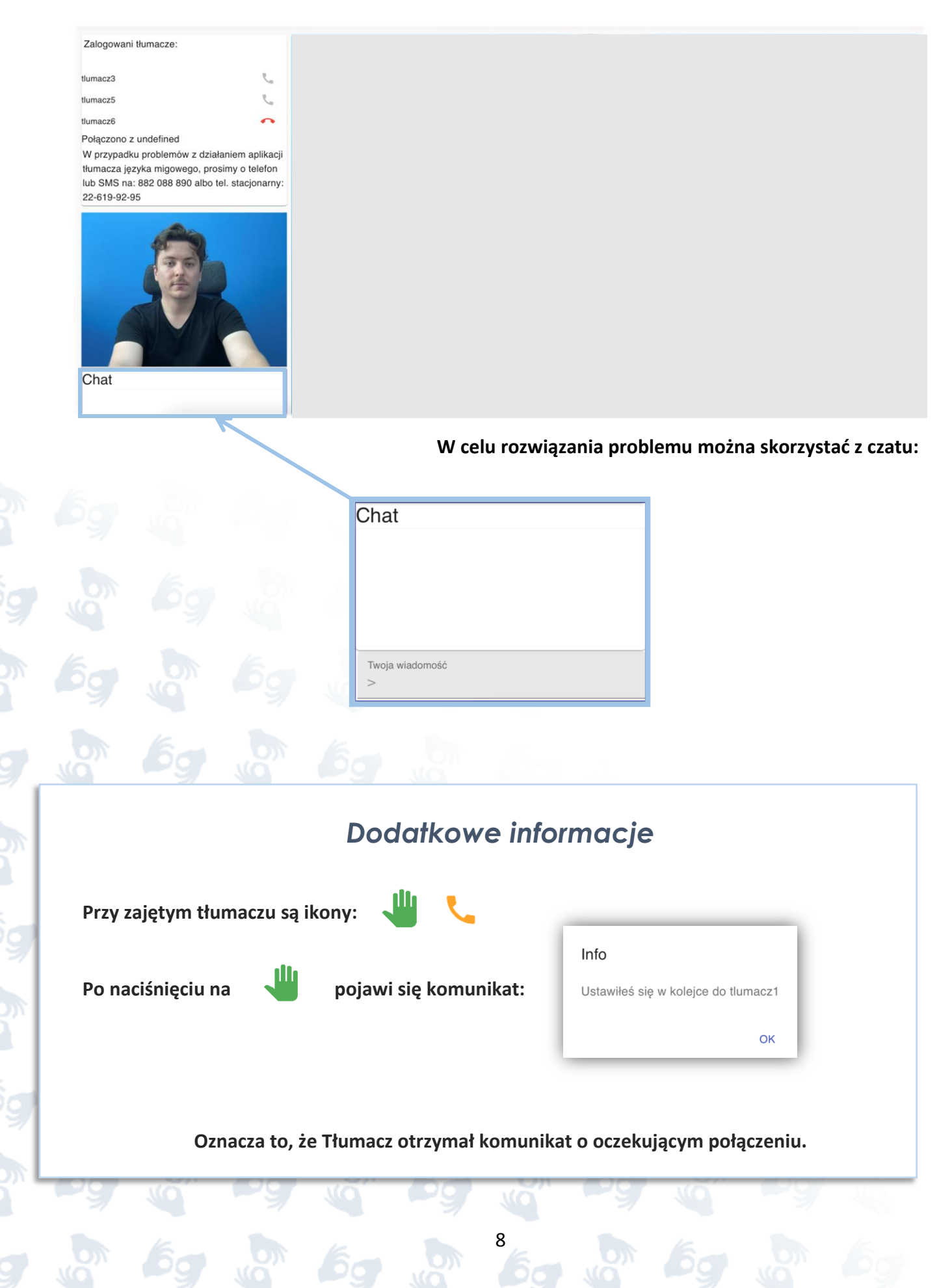

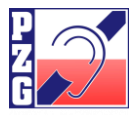

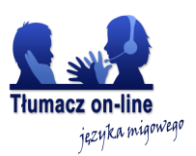

<span id="page-8-0"></span>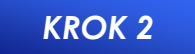

**Zakończenie rozmowy i wylogowanie się z aplikacji:**

**W celu zakończenia połączenia kliknij na czerwoną słuchawkę:** 

**W celu poprawnego wylogowania się i zamknięcia aplikacji kliknij w prawym górnym rogu:**

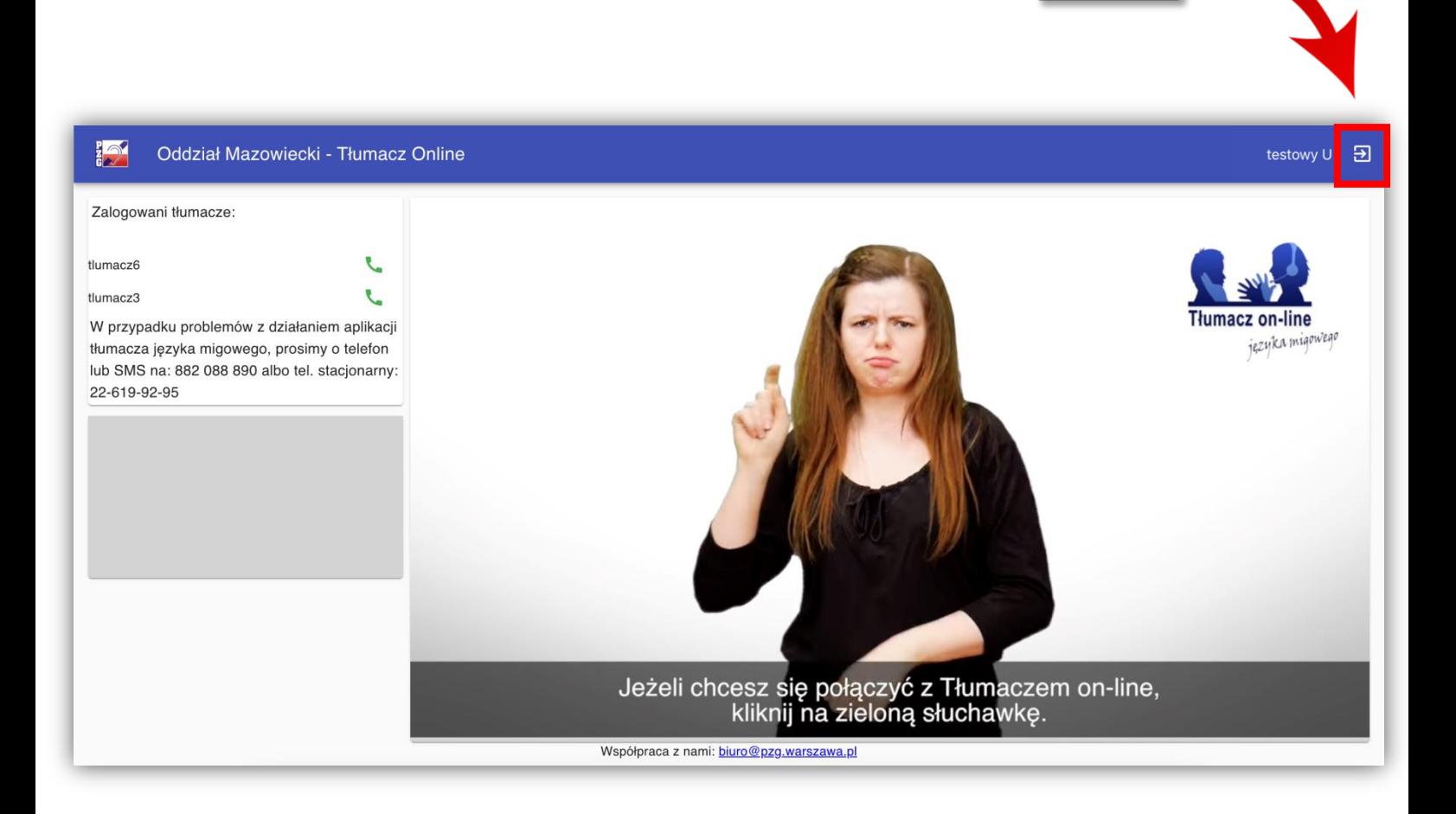

<span id="page-9-0"></span>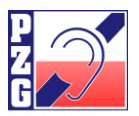

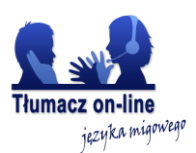

**5. Jak zmienić hasło w aplikacji Tłumacza on-line języka migowego?**

<span id="page-9-1"></span>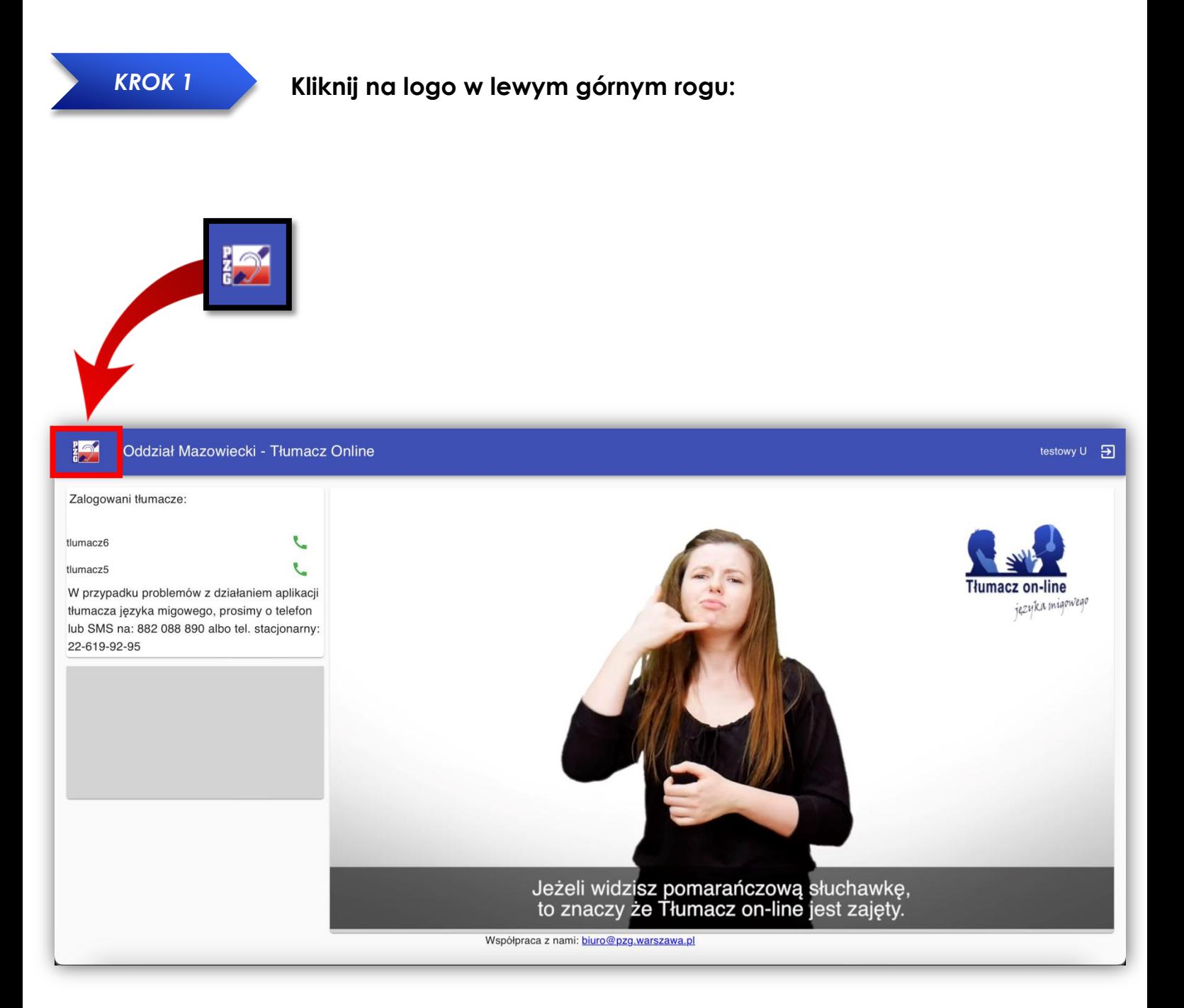

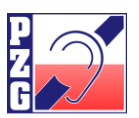

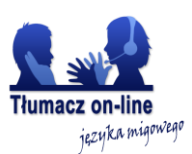

#### **Pojawi się menu boczne po lewej stronie:**

<span id="page-10-0"></span>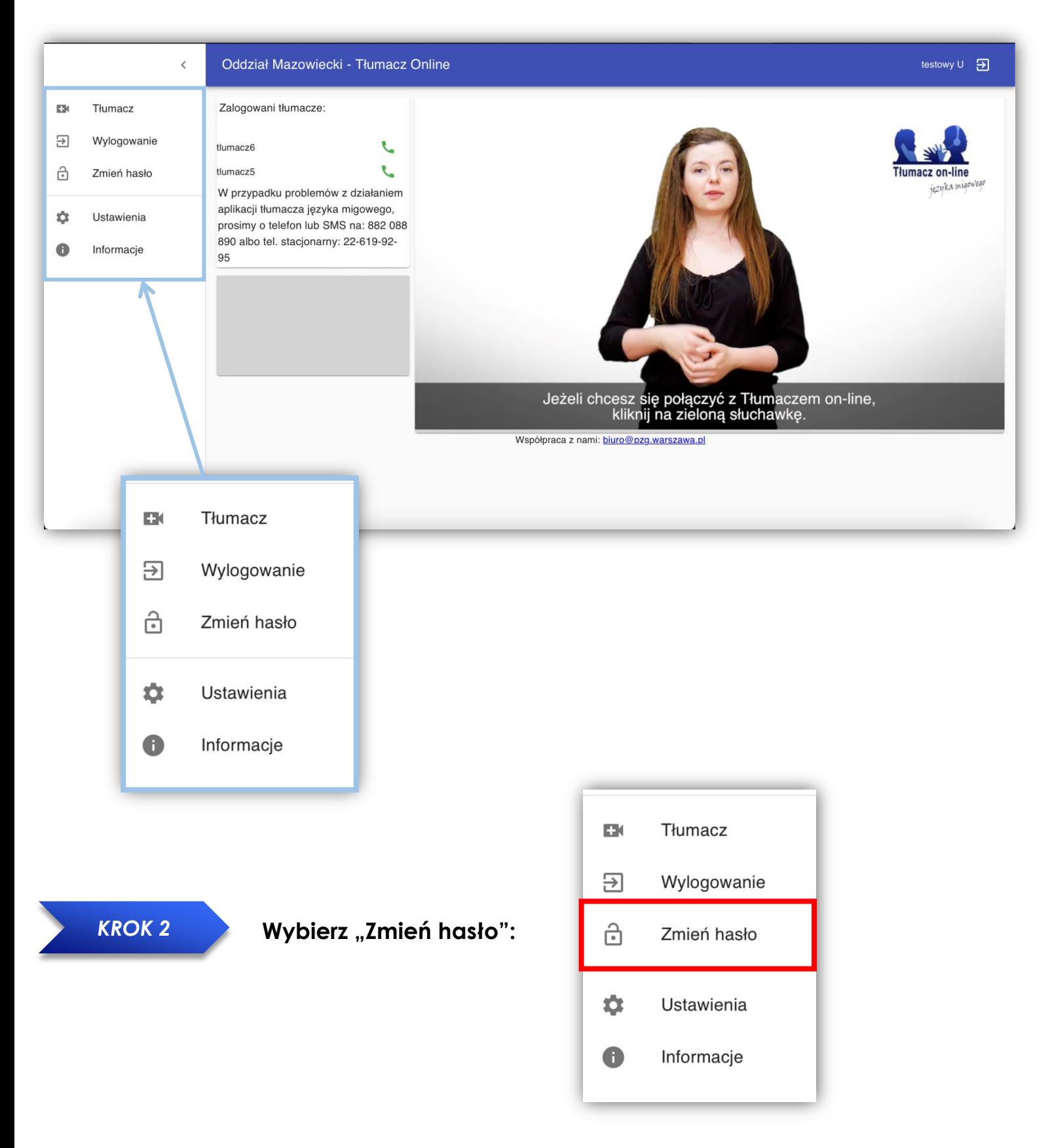

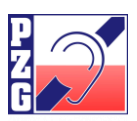

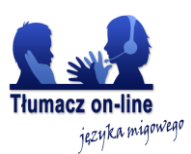

**Pojawią się następujące pola do uzupełnienia:**

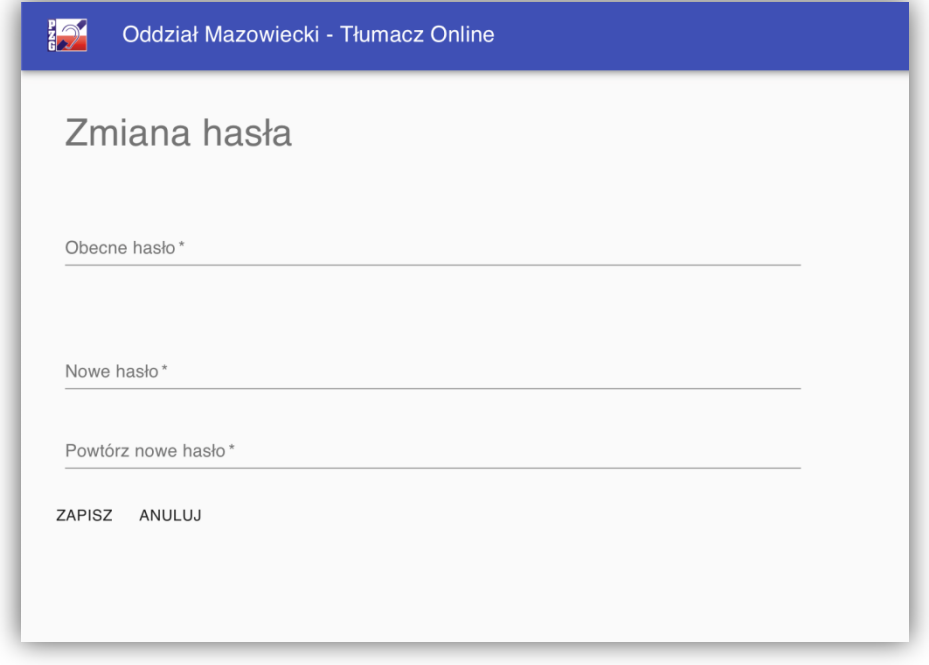

<span id="page-11-0"></span>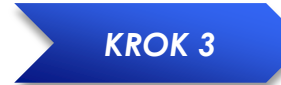

### **Wpisz obecne hasło oraz dwa razy nowe hasło w odpowiednich polach:**

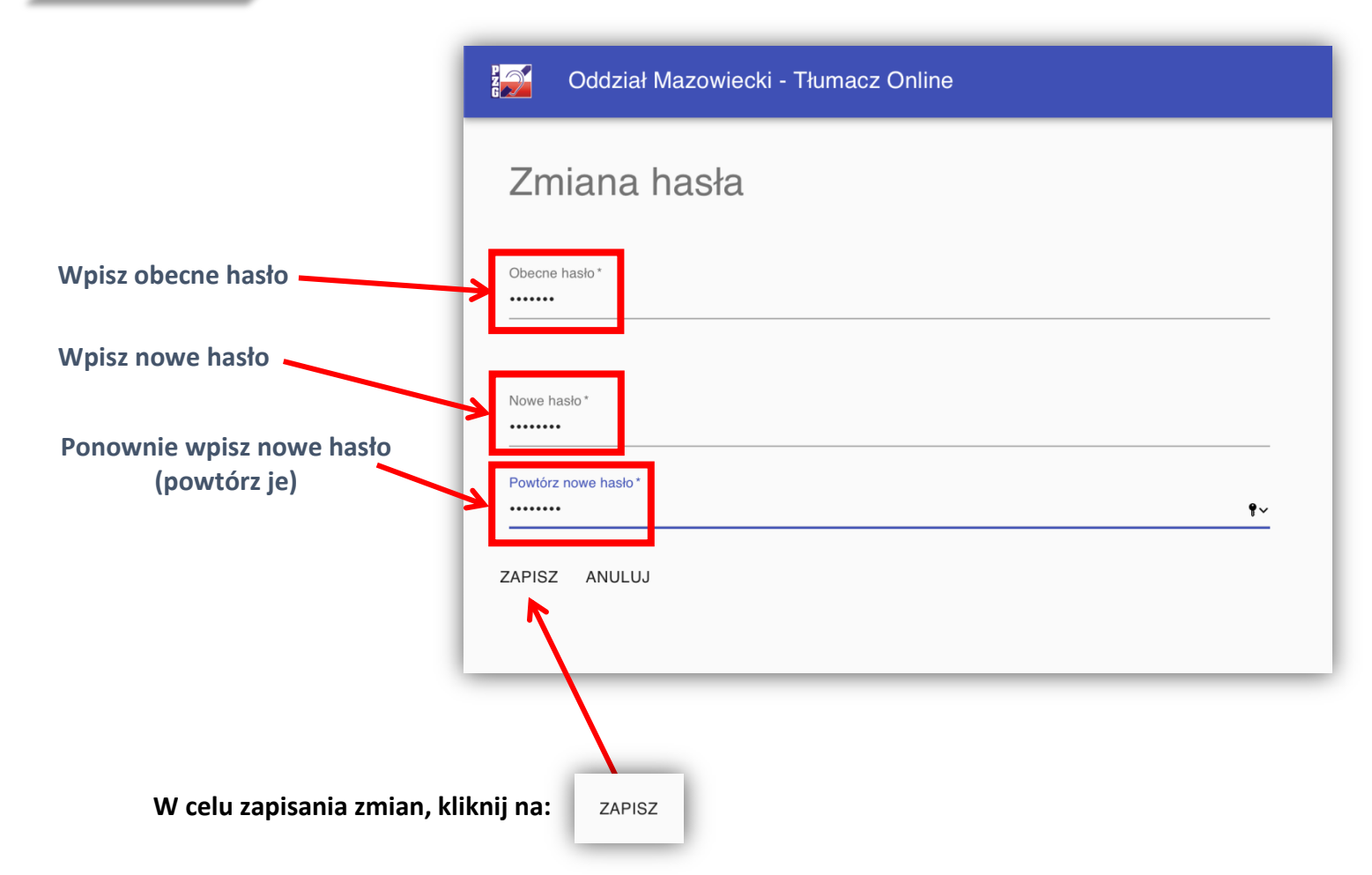

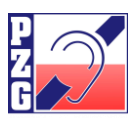

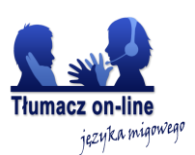

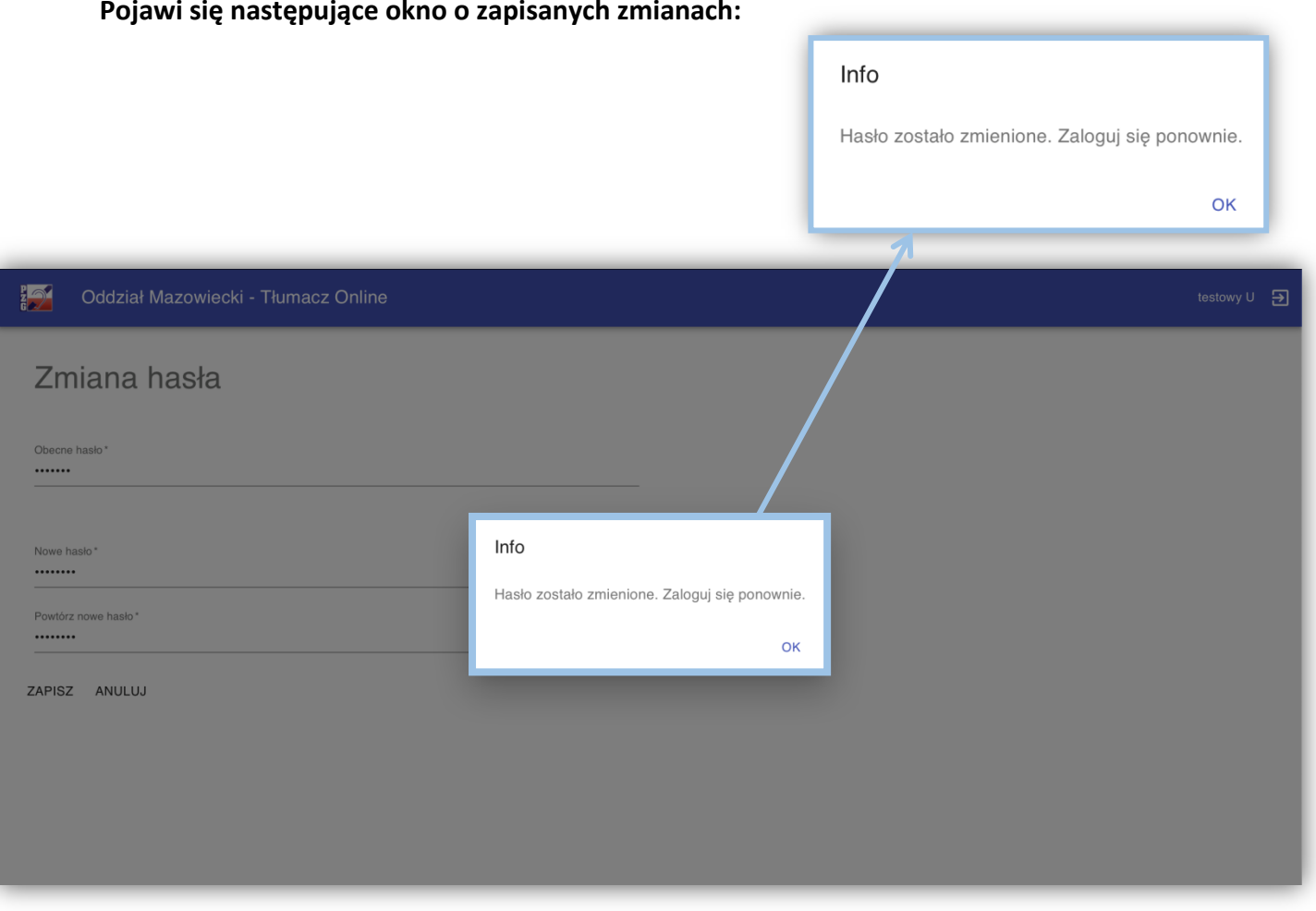

**Przy kolejnym logowaniu się należy wpisać swój indywidualny login oraz nowe hasło.**

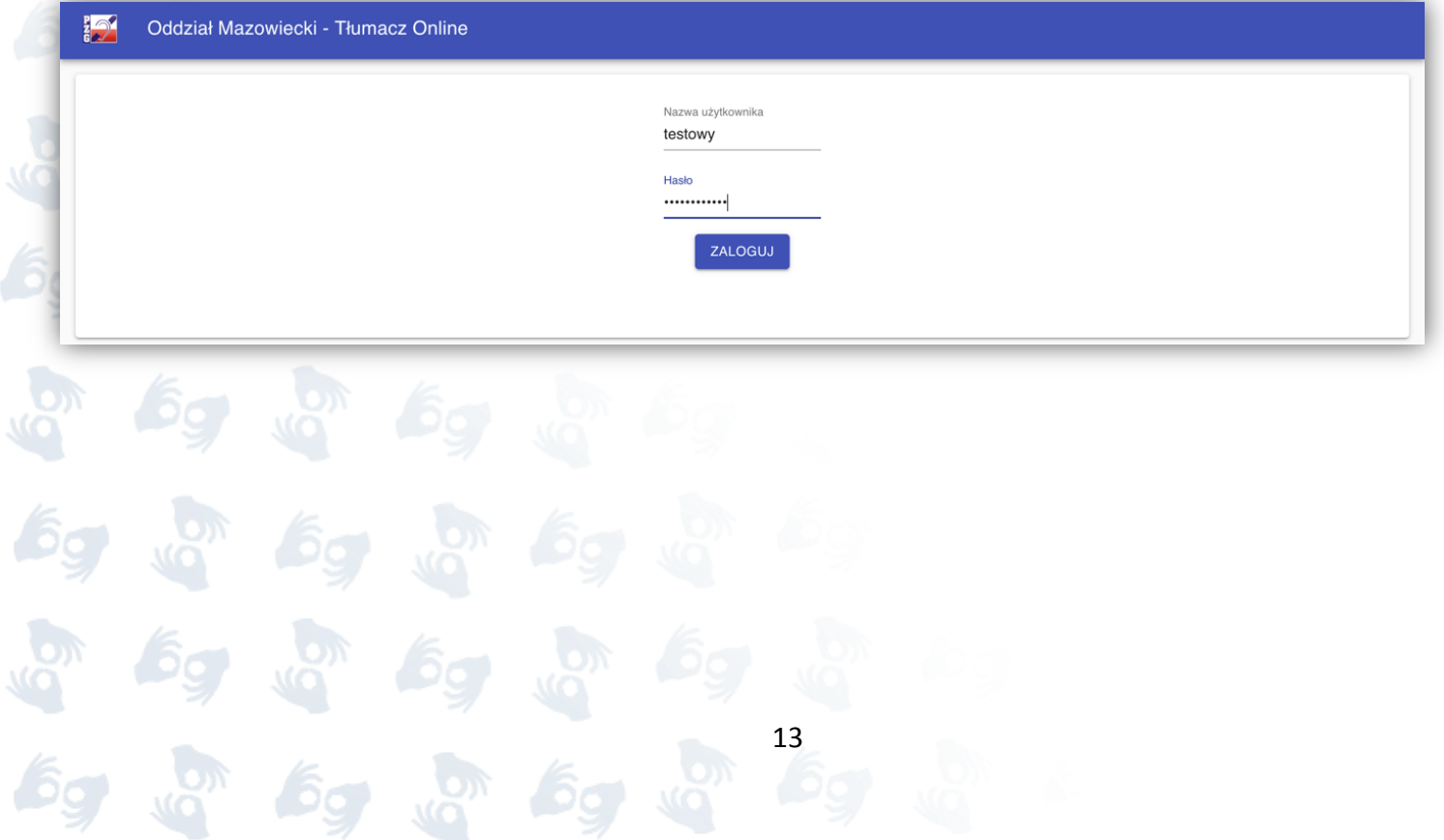